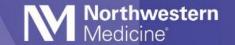

©2021 Northwestern Medicine

# Patient Information Transparency – Open Notes and Result Release

| Expected Go Live Date | 3/30/21             |
|-----------------------|---------------------|
| Impacted Locations    | AII                 |
| Intended Audience     | Physicians and APPs |

Physician/APP clinical notes for visits starting March 30 will be available to patients through MyNM (MyChart). Historical notes will not automatically be shared.

In the hospital setting, signed Physician/APP notes and finalized lab and imaging results will be released to MyNM after discharge.

In an ambulatory setting, signed Physician/APP notes will be released to MyNM at the close of an encounter

### Updates to the Result Release Schedule

Lab and imaging results will follow an updated release schedule.

| Lab or Imaging Result                       | Current Release Schedule | Future Release Schedule |
|---------------------------------------------|--------------------------|-------------------------|
| Low risk POC results (COVID-19, strep, flu) | Upon finalization        | Upon finalization       |
| Other lab results                           | 3 to 7 days              | 9 am next day           |
| Imaging results                             | 2 to 3 days              | 9 am next day           |
| Manually-released lab results               | Manual                   | 14 days                 |
| Sensitive or genetic test results           | Blocked                  | Blocked                 |

**CRITICAL STEP:** Results that were previously released manually will now be auto-released 14 days after being finalized. Results that are currently blocked for release will remain blocked.

### **EPIC** Communication

#### Block or Delay Release of Information

In limited circumstances, a provider may block a note, or block or delay the release of a result to MyNM, such as reasonable likelihood of causing harm to the patient, or by patient request.

#### Block the Release of a Note

A provider may block a note from being shared with a patient by toggling the status of the Share w/Patient button.

1. Select the Share w/Patient button so that it is no longer highlighted.

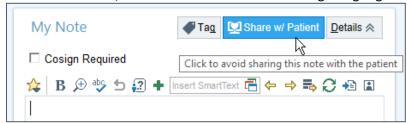

2. From the pop-up window, select a reason for blocking the note.

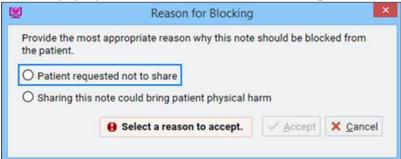

- 3. Select the Accept button.
- 4. The note can be unblocked by selecting the Share w/Patient button again.

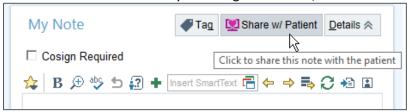

#### Block or Delay the Release of Results

The release of results can be blocked or delayed upon placing the order. This information cannot be updated once the order is released.

- 1. From the Release to Patient field in the Order Composer, select the button denoting when you want the result released to the patient.
  - Delayed release
  - Permanently blocked (this result will never be able to be released to MyNM)
- 2. Select one of the two required reasons for preventing immediate or blocking the release.
  - Patient request

Page 2 of 3 Published on 3/24/2021

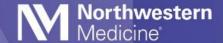

## **EPIC** Communication

• Reasonable likelihood of causing patient harm

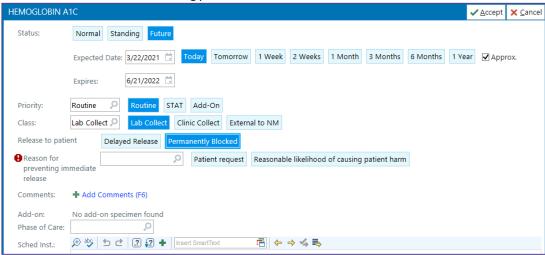